# УДК 004

ż

# **Разработка веб-игры "Сходимость числовых рядов" для ФГБОУ ВО ПГУ им. Шолом-Алейхема**

*Стрельцова Марина Николаевна Приамурский государственный университет им. Шолом-Алейхема Студент*

# **Аннотация**

В данной статье описан процесс разработки веб-игры «Сходимость числовых рядов» на PHP-фреймворке Laravel. Веб – игра предназначена для отработки умений и навыков исследовании на сходимость числовых рядов с положительными членами в рамках дисциплины «Математический анализ». **Ключевые слова:** веб-игра, сходимость числовых рядов, геймификация учебного процесса.

# **Development of the web game "Convergence of numerical series" for the Sholom-Aleichem Priamursky State University**

*Streltsova Marina Nikolaevna Sholom-Aleichem Priamursky State University Student*

# **Abstract**

This article describes the process of developing the web game "Convergence of numerical series" on the Laravel PHP framework. The web game is designed to practice the skills of testing the convergence of numerical series with positive terms in the framework of the discipline "Mathematical Analysis".

**Keywords:** web game, convergence of numerical series, gamification of the educational process.

# **1. Введение**

### **1.1 Актуальность исследования**

Ни одна сфера жизнедеятельности человека не растет и не развивается так масштабно, как компьютерная. И перед системой образования стоит задача применения современных образовательных технологий для формирования требуемых компетенций. Одним из самых противоречивых средств разрешения этой ситуации являются компьютерные игры и геймификация образования, которая широко используется как в школьном образовании, так и в получение высшего образования. Многие исследователи отмечают, что применение геймификации в образовании положительно влияет на мотивацию обучающихся, что в конечном итоге повышает их результаты обучения.

Геймификацию образовательных дисциплин можно осуществить различными способами, такими как создание интерактивных игры с помощью готовых онлайн-шаблонов, или разработка собственных веб-игр, которые будут полностью удовлетворять требованиям.

Веб – игра «Сходимость числовых рядов» предназначена для отработки умений и навыков исследовании на сходимость числовых рядов с положительными членами в рамках дисциплины «Математический анализ». Данная система позволяет тренироваться на различных числовых рядах, следить за рейтингом лучших пользователей, а также изучать теорию для прохождения приключения.

#### **1.2 Обзор исследований**

В своем исследовании А.О. Коньшина рассказывает о способе образовательного процесса с помощью различных игровых механизмов и о том, что курсы с элементами геймификации возможно применять для проектно - ориентированного типа обучения [1]. В статье Т. М. Лабушевой и др. рассматривается геймификация, как современный способ решения вопроса вовлечения студентов в процесс электронного образования, показывается эффективность её применения на практике. Особое внимание уделяется обсуждению возможностей реализации элементов геймификации в системе дистанционного образования на базе LMS Moodle версии 3.1 в условиях вузовской подготовки [2]. В своей диссертации А.В. Супруненко применяет и развивает теоретические основы игрового подхода при создании теоретико-игровой модели сети доверия. Предлагает новый алгоритм классификации источников веб-контента, а также алгоритмы для определения устойчивости равновесных состояний [3]. Nabhani S. и соавторы рассматривают сетевой прототип игры «Pharmacy Challenge» на студентах-фармацевтах для проведения исследования на оценку игры с точки зрения дизайна и оценивают влияние на успеваемость и уверенность учащихся [4]. N. Prokofyeva и V. Boltunova предоставляют в своей научной работе обзор и сравнение популярных PHP фреймворков с использованием различных критериев [5]. В работе М. А. Усатого и Т. А. Крамаренко проведен обзор современных средств автоматизированного проектирования структуры базы данных информационной системы, даны основные характеристики средств ERwin и Power Designer [6]. Использование фреймворка Laravel 5.0 для проектирования и создания баз данных рассматривается в статье А. С. Брусова и С.О. Тарасова. Также в статье описано построение схемы базы данных и создание таблиц и моделей фреймворком Laravel [7].

#### **1.3 Цель исследования**

Целью данного исследования является разработка веб-игры «Сходимость числовых рядов».

### **2. Методы исследования**

Для реализации вeб-игры «Сходимость числовых рядов» для ФГБОУ ВО ПГУ им. Шолом-Алейхема» были выбраны следующие программные средства:

- Laravel это php фреймворк для web-приложений с выразительным и элегантным синтаксисом. Он позволит упростить решение основных наболевших задач, таких как аутентификация, маршрутизация, сессии и кэширование [8].
- OpenServer это портативный программный комплекс, созданный для того чтобы помочь веб-мастерам в разработке, отладке и тестировании сайтов непосредственно на компьютере (даже если на нем нет интернета) под управлением ОС Windows [9].
- MySQL это система управления реляционными базами данных с открытым исходным кодом (СУРБД) с моделью клиент-сервер. СУРБД — это программное обеспечение или служба, используемая для создания и управления базами данных на основе реляционной модели [10].
- PhpStorm это интегрированная среда разработки на PHP с интеллектуальным редактором, которая глубоко понимает код, поддерживает PHP 5.3-7.3 для современных и классических проектов, обеспечивает лучшее в индустрии автодополнение кода, рефакторинги, предотвращение ошибок налету и поддерживает смешивание языков [11].

### **3. Результаты исследования**

Первым этапом при создании информационной системы была разработана концепция построения информационной модели. На рисунке 1 представлена диаграмма вариантов использования информационной системы «Веб-игра "Сходимость числовых рядов"».

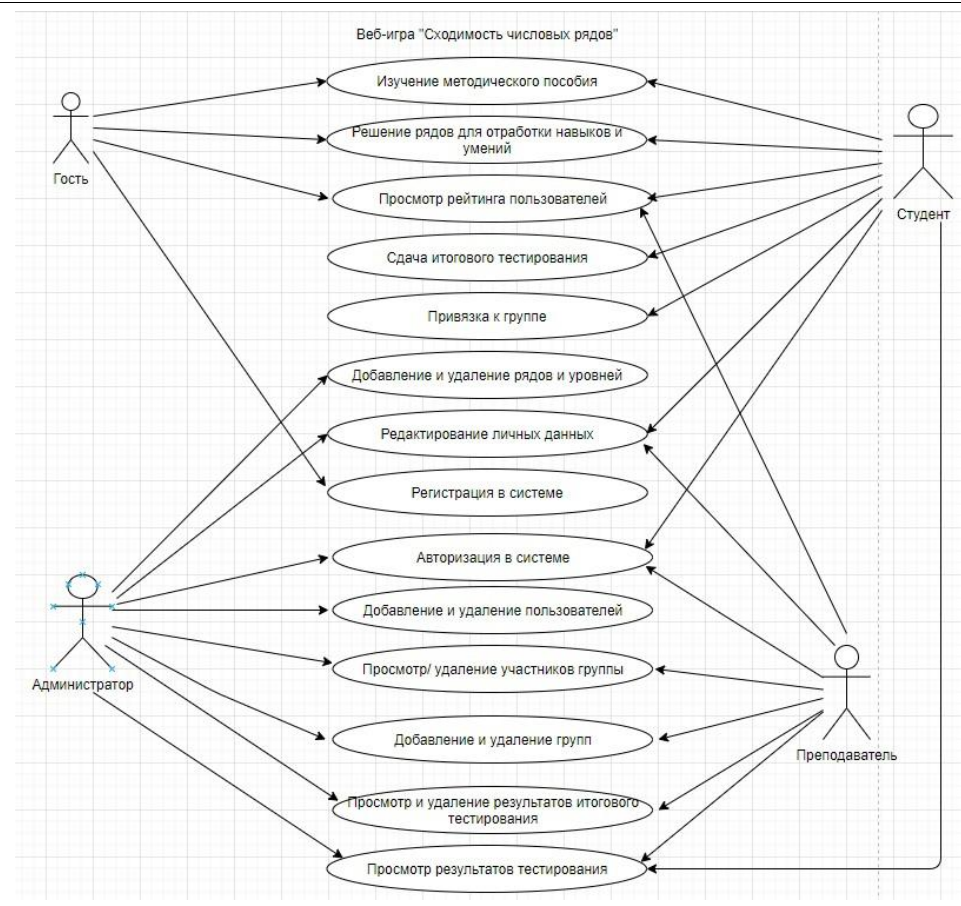

Рисунок 1 – Диаграмма вариантов использования веб-игры

На диаграмме показано четыре роли, которые присутствуют в информационной системе: администратор, преподаватель, пользователь, гость.

В данной диаграмме имеется четырнадцать вариантов использования системы:

1.Изучение методического пособия;

2.Решение рядов для отработки навыков и умений;

3.Просмотр рейтинга пользователей;

4.Сдача итогового тестирования;

5.Привязка к группе;

6.Добавление и удаление рядов и уровней;

7.Редактирование личных данных;

8.Регистрация в системе;

9.Авторизация в системе;

10.Добавление и удаление пользователей;

11.Просмотр и удаление участников группы;

12.Добавление и удаление групп;

13.Просмотр и удаление результатов итогового тестирования;

14.Просмотр результатов тестирования.

Роль «Гость» может использовать варианты использования: изучение методического пособия, решение рядов для отработки навыков и умений, просмотр рейтинга пользователей и может зарегистрироваться в системе.

Роли «Студент» доступны варианты использования: изучение методического пособия, решение рядов для отработки навыков и умений, просмотр рейтинга пользователей, авторизация в системе, сдача итогового тестирования, привязка к группе, редактирования личных данных, просмотр результатов тестирования.

Роль «Преподаватель» может использовать варианты: просмотр рейтинга пользователей, редактирование личных данных, авторизация в системе, просмотр/удаление участников группы, добавление/удаление групп, просмотр и удаление результатов итогового тестирования и просмотр результатов тестирования.

Роль «Администратор» имеет доступ к следующим вариантам использования: просмотр рейтинга пользователей, добавление/удаление рядов и уровней, редактирование личных данных, авторизация в системе, добавление/удаление пользователей, просмотр/удаление участников группы, добавление/удаление групп, просмотр и удаление результатов итогового тестирования и просмотр результатов.

Следующим этапом в разработке веб-игры «Сходимость числовых рядов» стало проектирование базы данных. Для этой цели использовался инструмент визуального проектирования баз данных –MySQL Workbench [].

При проектировании базы данных созданы следующие таблицы: таблица зарегистрированных пользователей в системе, таблица уровней, таблица групп, таблица ролей, таблица результатов, таблица рядов, таблица тестирования (Рис. 2 и 3).

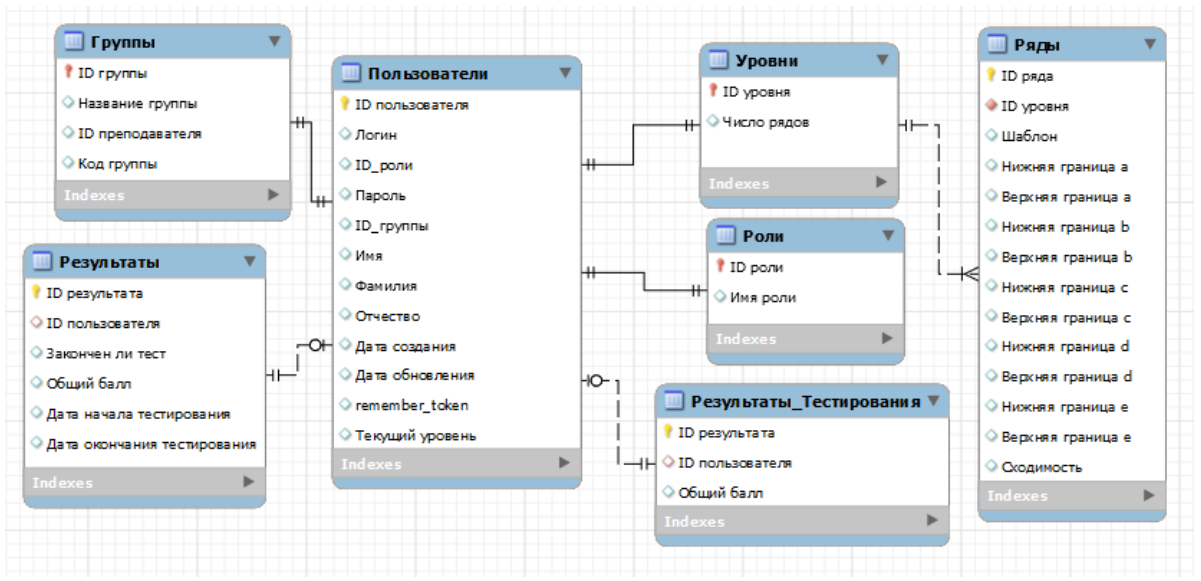

Рисунок 2 – Логическая модель базы данных

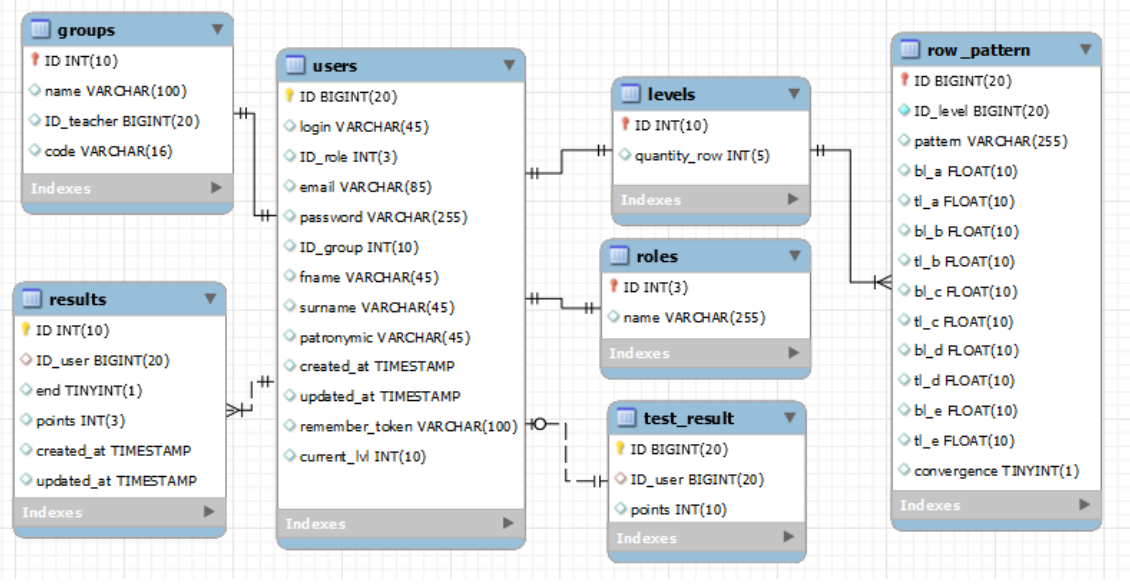

Рисунок 3 – Физическая модель базы данных

Таблица users хранит в себе информацию о всех зарегистрированных пользователях системы (Табл. 1). Данная таблица хранит в себе значения id пользователя, логина, пароля, электронной почты. Также в данной таблице имеются поля fname, surname, patronymic, current\_lvl обозначающие имя, фамилию, отчество, текущий уровень пользователяв системе соответственно.В таблице присутствуют поля created\_at, хранящее время регистрации пользователя, поле update\_at, хранящее время обновления записи и поле remember token в котором хранится уникальный ключ для сохранения логина и пароля при входе в систему.

| $N_2$          | Наименование | Тип поля<br>Назначение     |           | Свойство поля    |
|----------------|--------------|----------------------------|-----------|------------------|
|                | поля таблицы |                            |           |                  |
| 1              | id           | Идентификатор              | bigint    | Ключевое поле    |
|                |              | пользователя               |           | Размер поля: 20  |
| $\overline{2}$ | login        | Логин                      | varchar   | Размер поля: 45  |
| $\overline{3}$ | email        | Почта                      | varchar   | Размер поля: 85  |
| $\overline{4}$ | password     | Пароль                     | varchar   | Размер поля: 255 |
| 5              | id_group     | Номер группы               | int       | Размер поля: 10  |
| 6              | id_role      | Номер роли                 | int       | Размер поля: 3   |
| $\overline{7}$ | fname        | Имя                        | varchar   | Размер поля:45   |
| 8              | surname      | Фамилия                    | varchar   | Размер поля:45   |
| 9              | patronymic   | Отчество                   | varchar   | Размер поля:45   |
| 10             | created_at   | Время регистрации          | timestamp |                  |
| 11             | update_at    | Время обновления<br>записи | timestamp |                  |
| 12             | current_lvl  | Текущий уровень            | int       | Размер поля: 10  |

Таблица 1 – Структура таблицы users

Постулат. 2021. №6 ISSN 2414-4487

ż

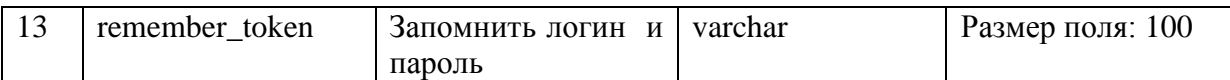

Таблица levels содержит идентификатор уровня и количество рядов на уровне (Табл. 2).

Таблица 2 – Структура таблицы levels

| $N_2$ | Наименование  | Назначение                | Інп поля | Свойство поля   |
|-------|---------------|---------------------------|----------|-----------------|
|       | поля таблицы  |                           |          |                 |
|       | 1d            | Идентификатор уровня      | int      | Ключевое поле   |
|       |               |                           |          | Размер поля: 10 |
|       | quantity_rows | Количество<br>рядов<br>на | int      | Размер поля: 5  |
|       |               | <b>VDOBHe</b>             |          |                 |

В таблице groups хранится уникальный идентификатор, наименование группы, идентификатор номера преподавателя и уникальный код для привязки к группе (Табл. 3).

Таблица 3 – Структура таблицы groups

| $N_2$ | Наименование | Назначение           | Тип поля | Свойство поля    |
|-------|--------------|----------------------|----------|------------------|
|       | поля таблицы |                      |          |                  |
|       | id           | Идентификатор группы | int      | Ключевое поле    |
|       |              |                      |          | Размер поля: 10  |
| ∍     | name         | Название группы      | varchar  | Размер поля: 100 |
|       | id_teacher   | Идентификатор        | bigint   | Размер поля: 20  |
|       |              | преподавателя        |          |                  |
|       | code         | Уникальный код       | varchar  | Размер поля: 16  |

Таблица roles имеет поля: идентификатор и наименование роли (Табл. 4).

Таблица 4 – Структура таблицы roles

| $N_2$ | Наименование<br>поля таблицы | Назначение         | і ип поля | Свойство поля                   |
|-------|------------------------------|--------------------|-----------|---------------------------------|
|       |                              |                    |           |                                 |
|       | 1d                           | Идентификатор роли | 1nt       | Ключевое поле<br>Размер поля: 3 |
|       | name                         | Наименование роли  | varchar   | Размер поля: 255                |

Таблица results была создана с целью хранить идентификатор результата и пользователя, закончено ли прохождение уровней, набранные баллы, а также время начало и окончание итогового тестирования (Табл. 5).

| $N_2$ | Наименование<br>поля таблицы | Назначение    | Тип поля | Свойство поля   |
|-------|------------------------------|---------------|----------|-----------------|
|       |                              |               |          |                 |
|       | 1d                           | Идентификатор | 1nt      | Ключевое поле   |
|       |                              | результата    |          | Размер поля: 10 |
|       | user                         | Идентификатор | bigint   | Размер поля: 10 |

Таблица 5 – Структура таблицы results

Постулат. 2021. №6 ISSN 2414-4487

ż

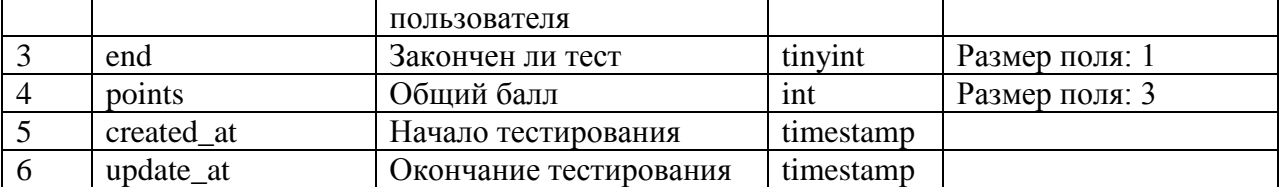

В таблице 6 показана структура таблицы row\_pattern, в ней содержится информация о рядах, которые формируют уровни. Присутствуют поля: идентификатор ряда и уровня, шаблон ряда, нижние и верхние границы коэффициентов и поле, отвечающее за сходимость числового ряда.

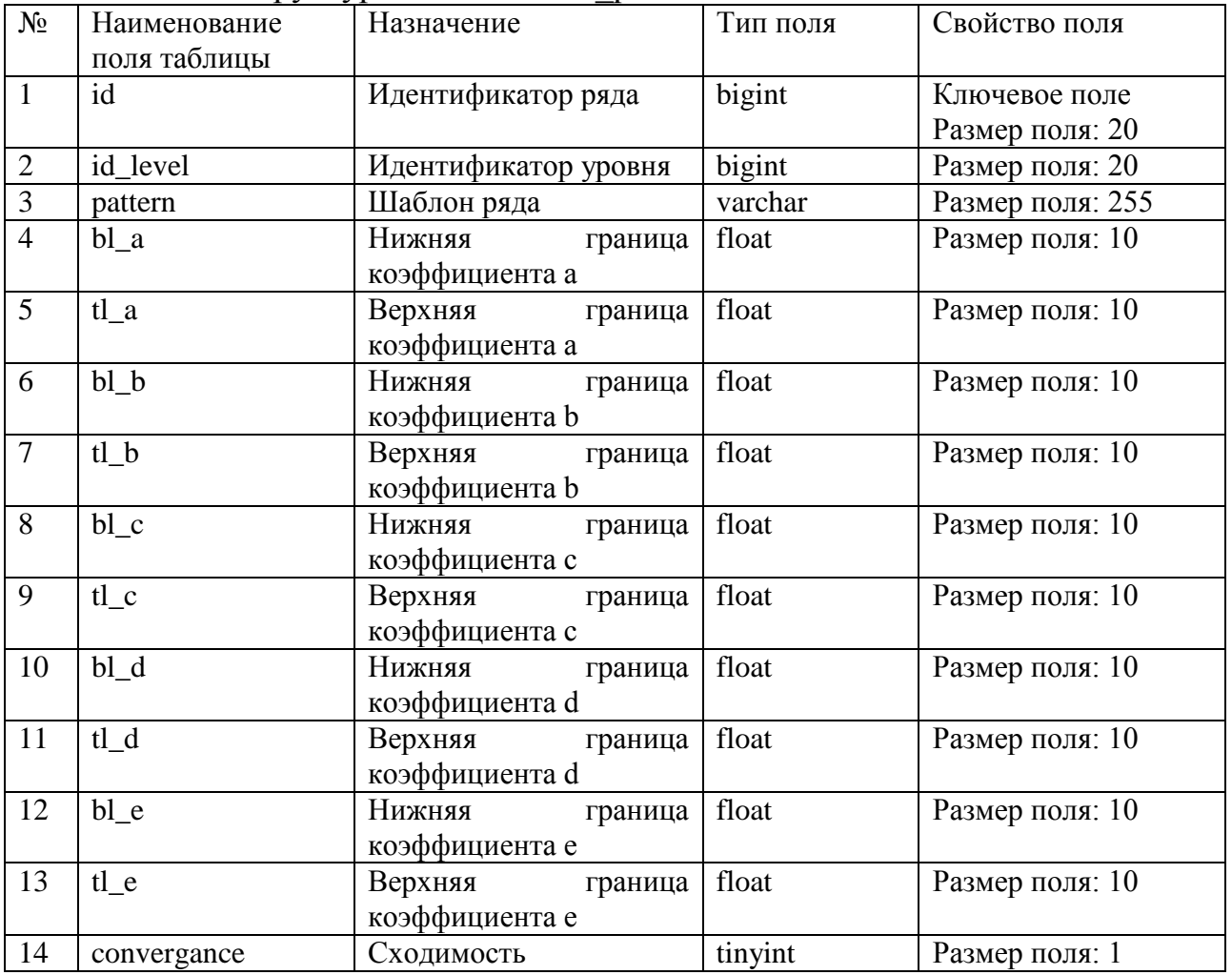

Таблица 3.6 – Структура таблицы row\_pattern

В таблице test result хранятся данные о прохождение блока тренировки и содержат поля: идентификатор ряда, уровня и общий балл (Табл. 7).

| $N_2$ | Наименование | Назначение           | Тип поля | Свойство поля   |
|-------|--------------|----------------------|----------|-----------------|
|       | поля таблицы |                      |          |                 |
|       | id           | Идентификатор ряда   | bigint   | Ключевое поле   |
|       |              |                      |          | Размер поля: 20 |
|       | id user      | Идентификатор уровня | bigint   | Размер поля: 20 |
|       | points       | Общий бал            | ınt      | Размер поля: 10 |

Таблица 3.7 – Структура таблицы test\_result

Всего в базе данных присутствуют 7 таблиц, которые связаны между собой двумя типами отношений: один к одному и один ко многим. Таблица users связана с таблицами groups, levels и roles, resultsи test\_result отношением один к одному (у одного пользователя может быть только одна группа, роль, текущий уровень, итоговый результат и результат тренировок). Также между таблицей levels и rows существует связь один ко многим, так как каждый уровень состоит из нескольких рядов.

Последний и заключительный этап в создании информационной системы является разработка веб-ориентированного ресурса.

Для начала рассмотрим главную страницу веб – игры «Сходимость числовых рядов» (Рис. 4). На данной странице есть приветственное слово, описаны преимущества игры, указана почта технической поддержки и разработчики. Так же на странице можно перейти в гостевой сеанс, нажав кнопку "Попробовать", либо сразу начать регистрацию/авторизацию в системе использую кнопки "Войти", "Зарегистрироваться".

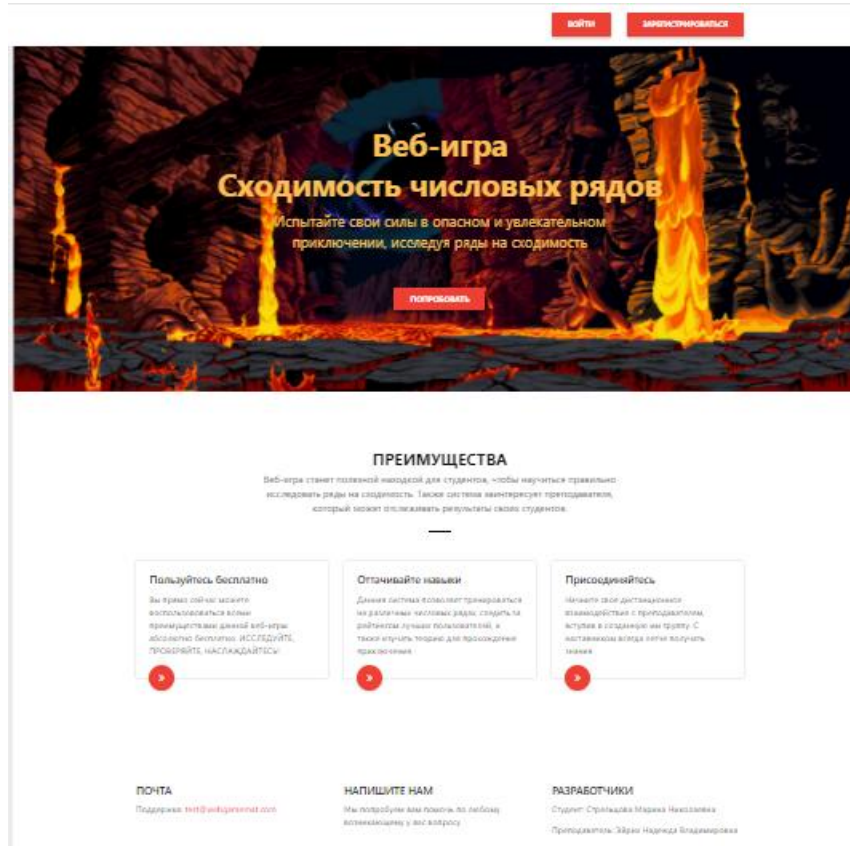

Рисунок 4 – Главная страница веб-игры

Рассмотрим вариант видения системы при гостевом режиме. На рисунке 5 показана кнопка "Попробовать" с помощью которой осуществляется вход в гостевой режим.

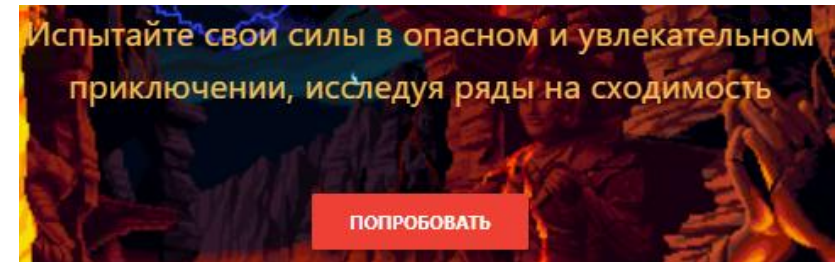

Рисунок 5 – Вход в гостевой режим "Попробовать"

В гостевом режиме доступны следующие функции: прохождение тренировки на исследование числового ряда на сходимость, изучение методических рекомендаций "Храм Мудрости", и можно перейти на страницу регистрации (Рис. 6).

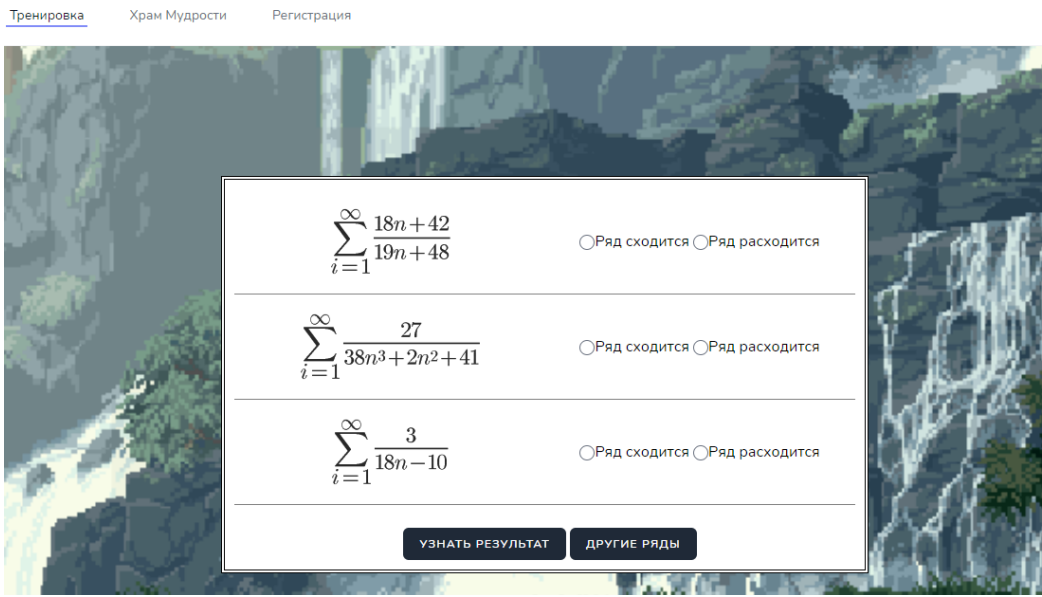

Рисунок 6 – Вид гостевого сеанса игры

При решении тренировки всегда выдается по три случайно выбранных из базы данных числового ряда на исследование сходимости. В числовых рядах коэффициенты при свободном члене ряда выбираются случайно в зависимости от нижней и верхней границ, которые берутся из базы данных, исключая значение ноль. Результат выдается сразу после нажатия на кнопку «Узнать результат» и когда сходимость определена правильно строка выделяется зеленым цветом, если неправильно, то красным (Рис. 7).

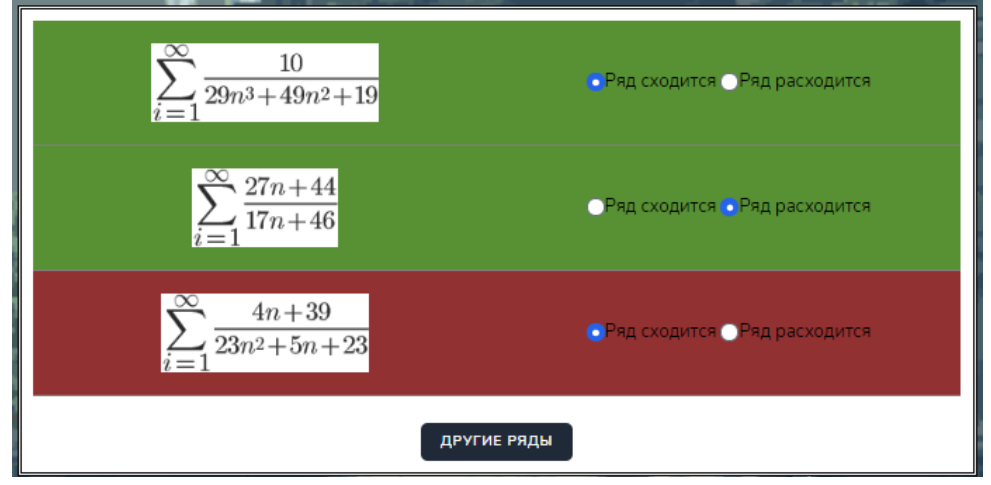

Рисунок 7 – Вид гостевого сеанса игры

Нельзя узнать результат если не выбран один из вариантов на сходимость числового ряда, пользователю выдается подсказка «Выберите один из вариантов» (Рис. 8).

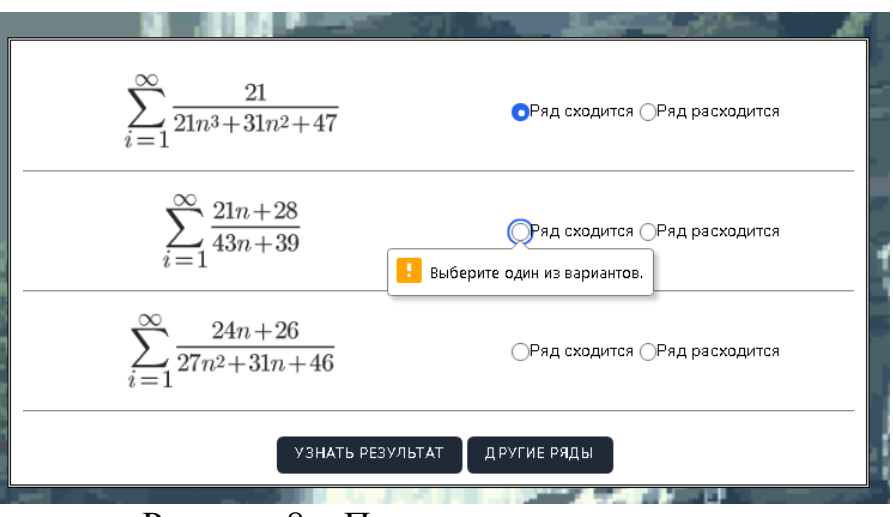

Рисунок 8 – Подсказка пользователю

В разделе «Храм Мудрости» размещено методическое пособие на тему "Числовые ряды" (Рис. 9).

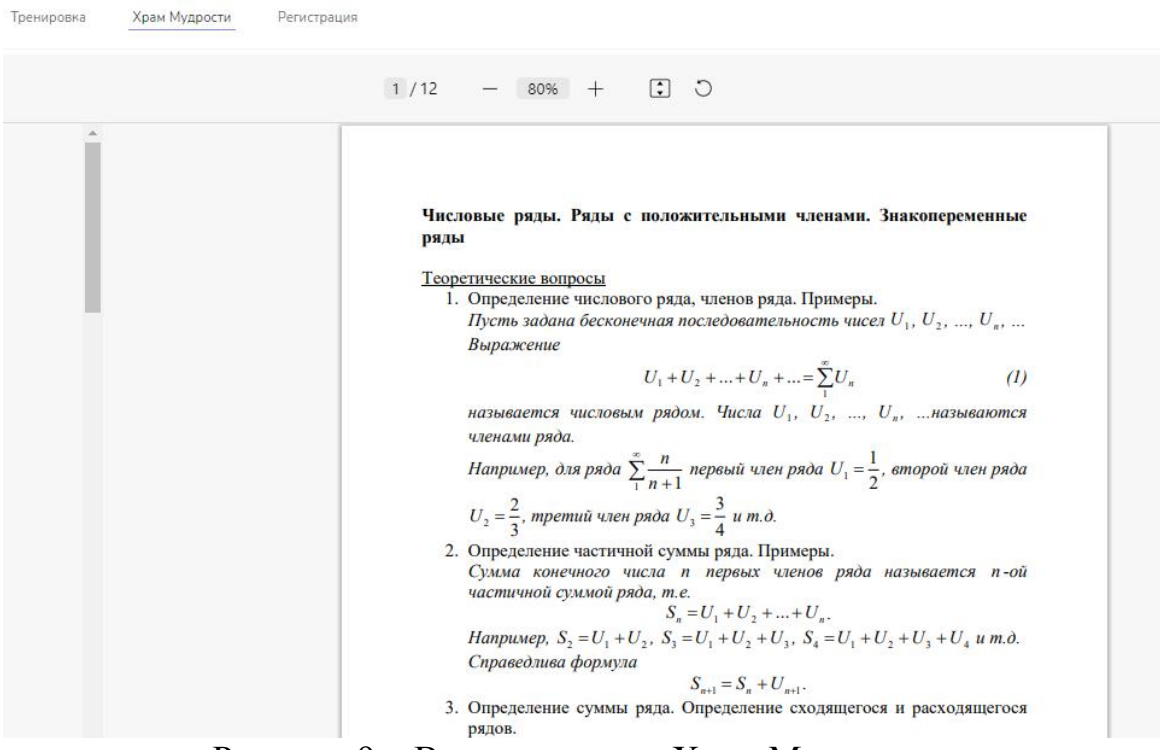

Рисунок 9 – Вид страницы «Храм Мудрости»

Далее рассмотрим форму регистрации (Рис. 10). При регистрации заполняются следующие поля: логин, фамилия, имя, отчество, email (необходим для восстановления пароля), пароль и подтверждение пароля. Если в систему регистрируется преподаватель необходимо поставить галочку в пункте «Зарегистрироваться как преподаватель».

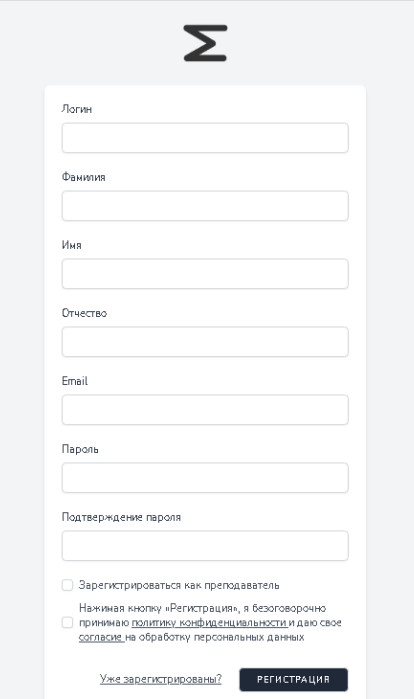

Рисунок 10 – Форма регистрации

Одним из важных пунктов при регистрации является соглашение с политикой конфиденциальности и обработкой персональных данных. Политику и согласие можно прочитать при нажатии на ссылки во всплывающем окне.

Если пользователь уже зарегистрирован, то для входа в систему необходимо ввести логин и пароль (Рис. 11).

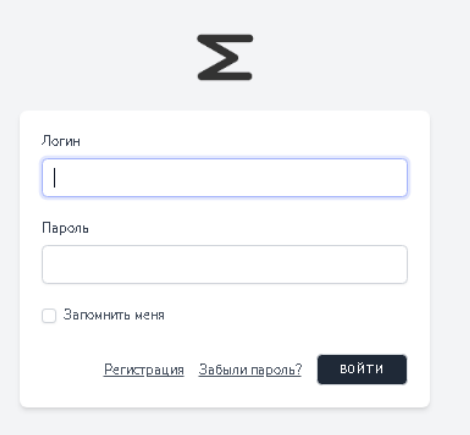

Рисунок 11 – Форма входа

Рассмотрим версию игры под ролью студента. У студента доступны следующие переходы на страницы: «Приключение», «Тренировка», «Мои результаты», «Храм Мудрости», «Рейтинг». Главной страницей при входе под студентом является «Приключение» (Рис. 12). На этой странице пользователь может начать приключение или продолжить. Так же написан совет о последовательности действий, что сначала необходимо ознакомиться с методическим пособием, далее потренироваться и только потом начать приключение. Приключение ограниченно одной попыткой и только преподаватель может разрешить повторное прохождение.

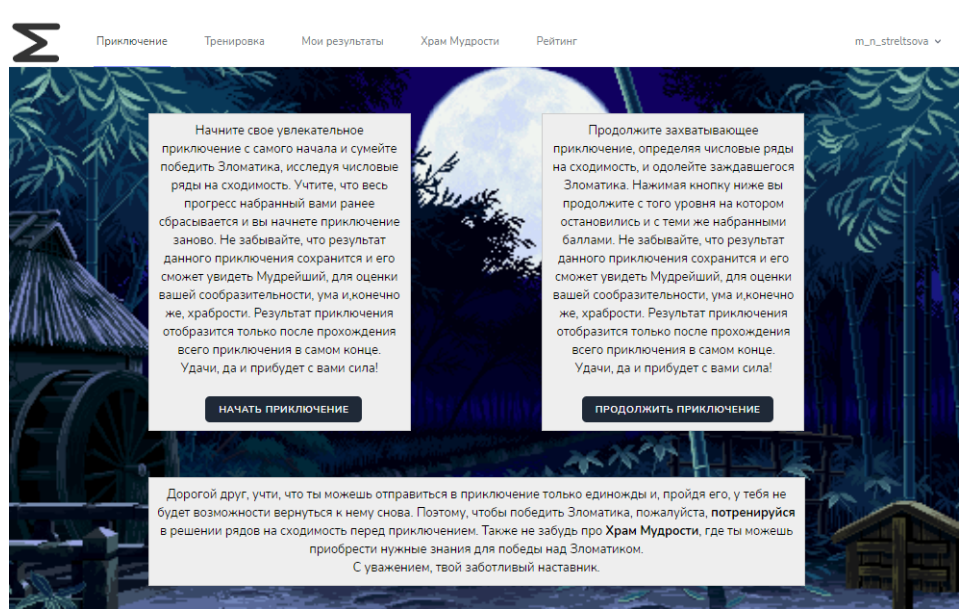

Рисунок 12 – Страница «Приключение»

Далее рассмотрим само приключение, нажав на кнопку «Начать Приключение». Приключение состоит из пяти уровней с разным количеством числовых рядов от 1 до 10 на уровне. Примеры уровней показаны на рисунках 13-14. Узнать количество набранных баллов возможно только после окончания приключения.

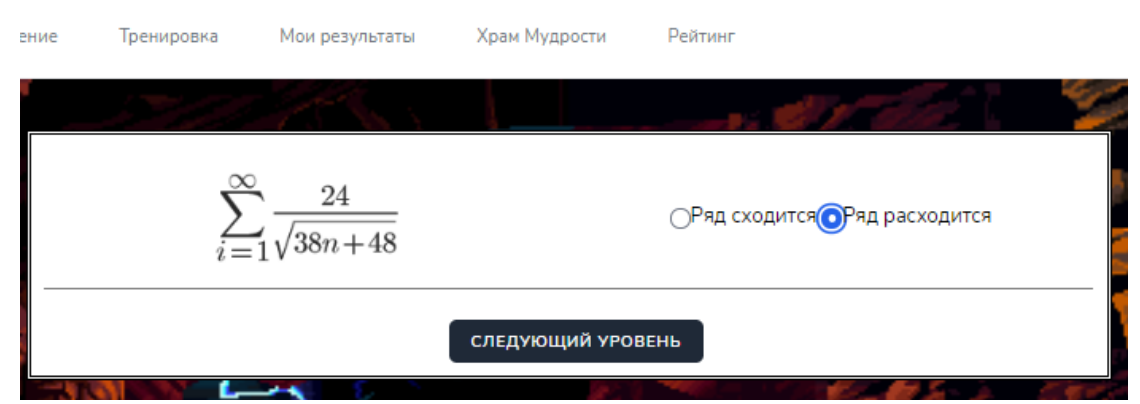

Рисунок 13 – Первый уровень приключения

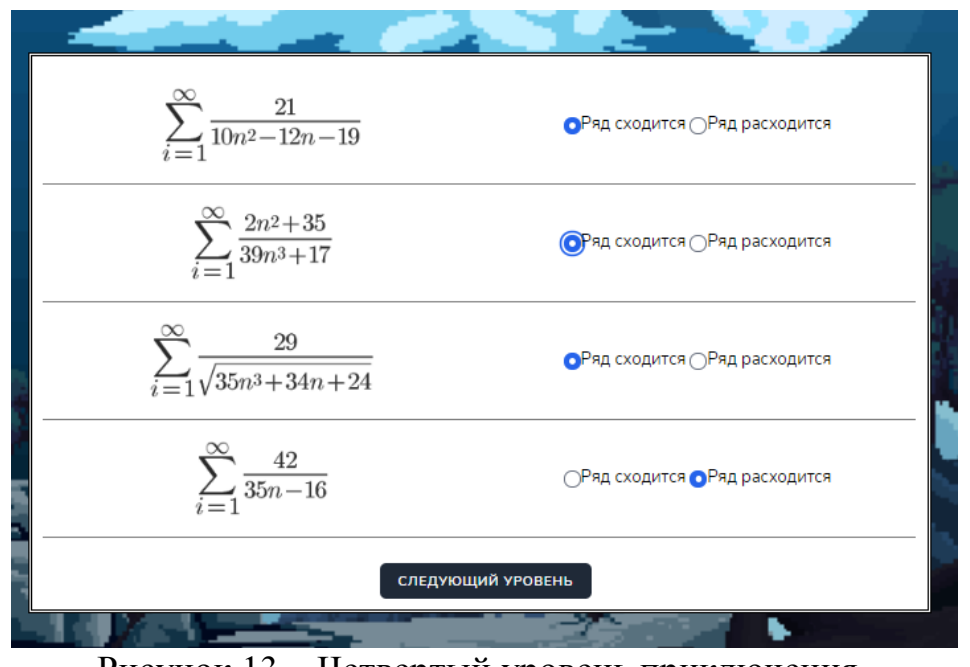

Рисунок 13 – Четвертый уровень приключения

После завершения прохождения приключения выдается результат с количеством набранных баллов (Рис. 14). Так же для пользователя выводится примечание в соответствии с набранными баллами.

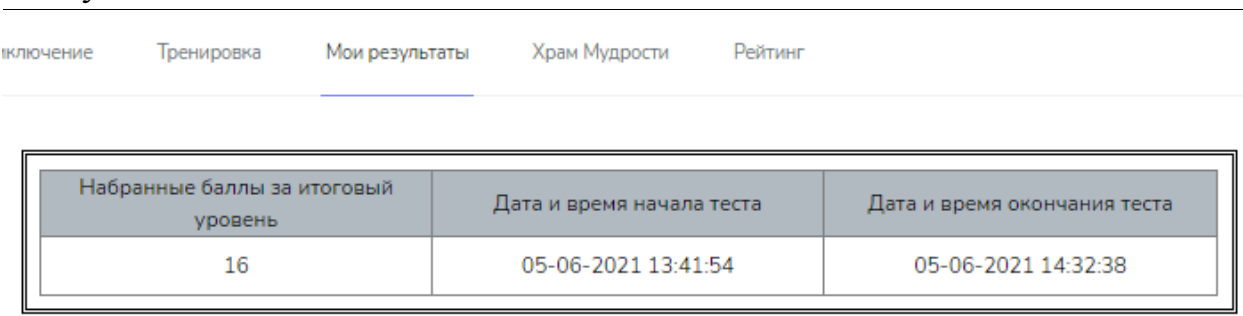

Постулат. 2021. №6 ISSN 2414-4487

Ты однозначно большой молодец и Мудрейший гордится тобой, но он видит небольшие замечания, которые можно устранить. Продолжай в том же духе.

# Рисунок 14 – Страница результатов пользователя

На рисунке 15 изображен вид страницы «Приключение» после завершения прохождения итоговых уровней.

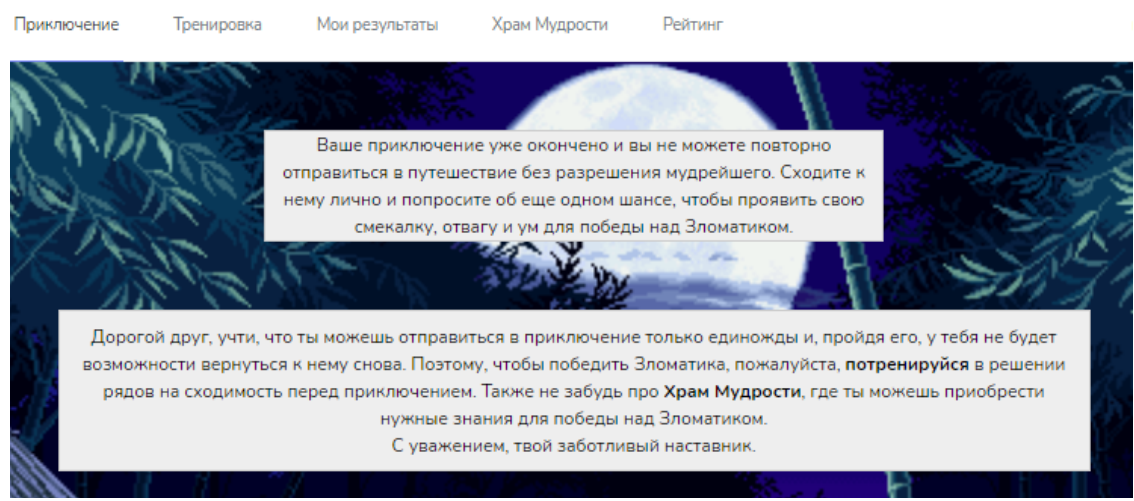

Рисунок 15 – Вид страницы «Приключение» после завершения

У пользователя есть возможность отредактировать свои персональные данные в личном кабинете. В личном профиле редактируются следующие данные: логин, email, пароль, ФИО и привязка к группе (Рис. 16).

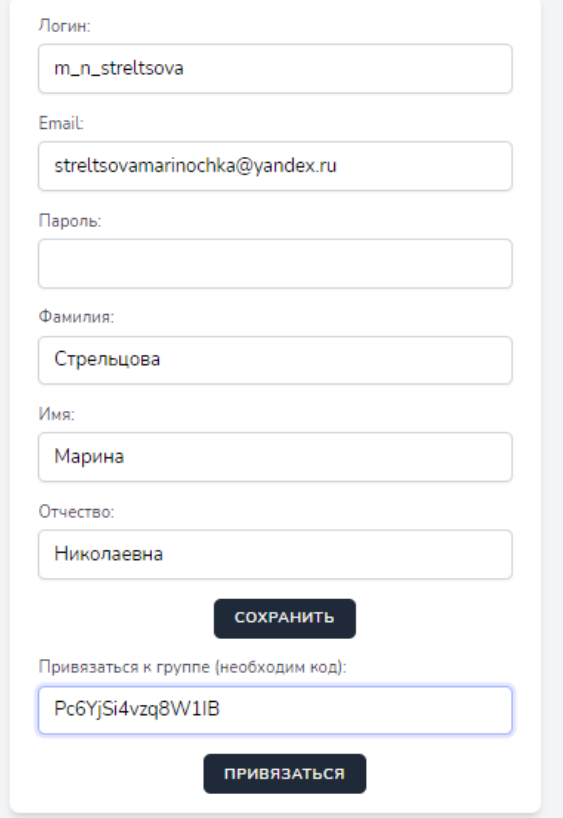

Рисунок 16 – Вид личного профиля

Привязка к группе необходима для того чтобы результаты студента отображались в профиле преподавателя (Рис. 17). При необходимости пользователь может отвязаться от группы.

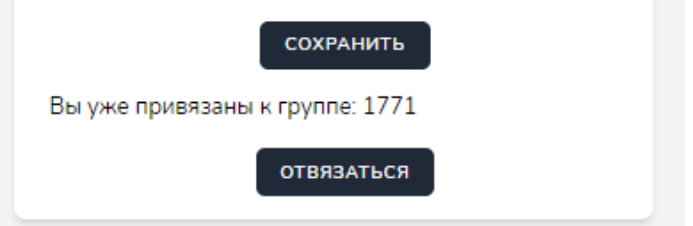

Рисунок 17 – Отображение привязки к группе

На странице «Рейтинг» отображены результаты всех авторизованных пользователей по результатам приключения и тренировок (Рис. 18).

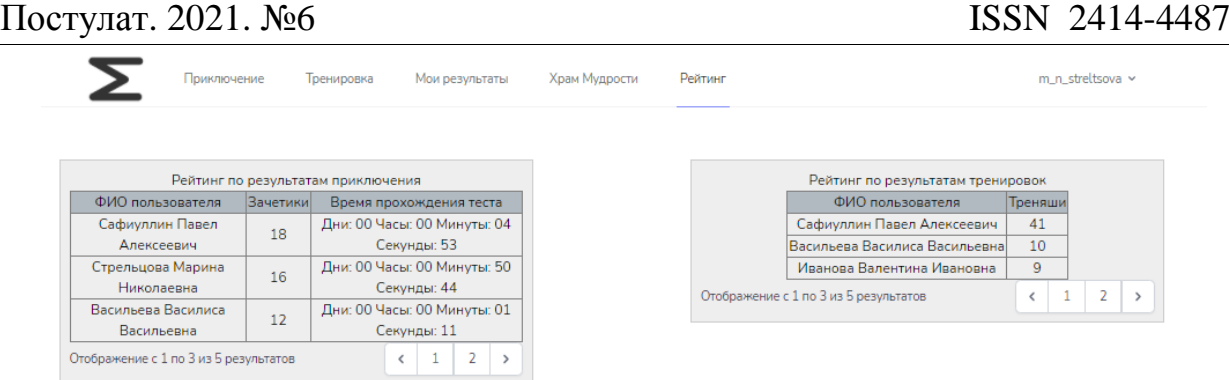

# Рисунок 18 – Вид страницы «Рейтинг»

Далее рассмотрим, как видит систему преподаватель. У преподавателя в навигационной панели ссылки на страницы: «Результаты», «Мои группы», «Рейтинг», «Личный профиль». На странице «Результаты» отображается таблица с набранными баллами студентов. Преподаватель может сделать выборку по группам и участникам, также он может удалить набранный результат студента (Рис. 19).

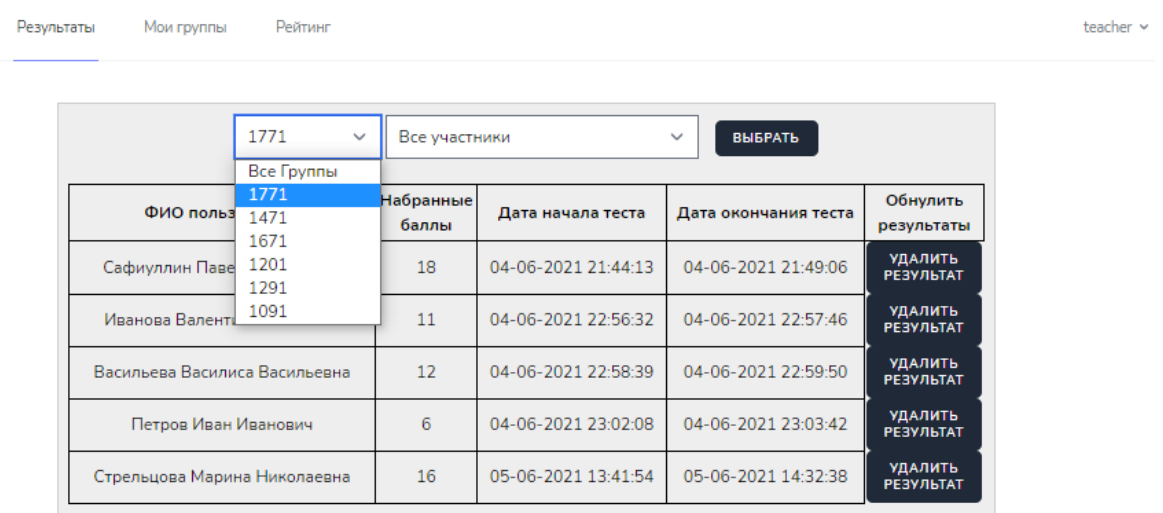

## Рисунок 19 – Вид страницы «Результаты»

Просматривая данные результаты, преподаватель оценивает знания студентов по пятибалльной шкале (Табл. 8).

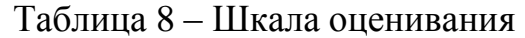

ż

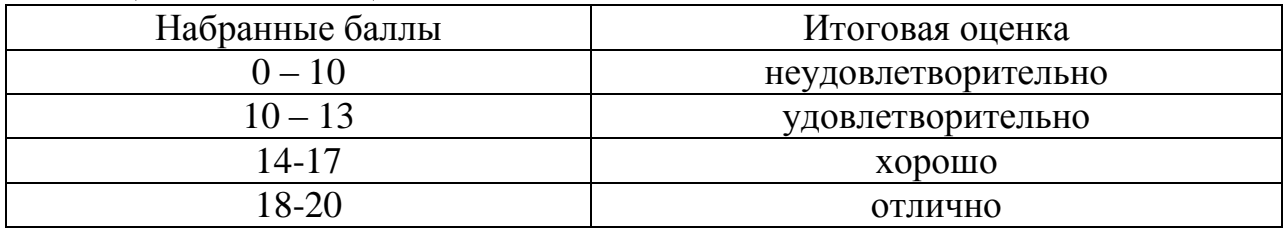

На странице «Мои группы» доступны следующие функции: добавление, удаление и просмотр группы, также можно перегенерировать уникальный код для приглашения студентов в группу (Рис. 20).

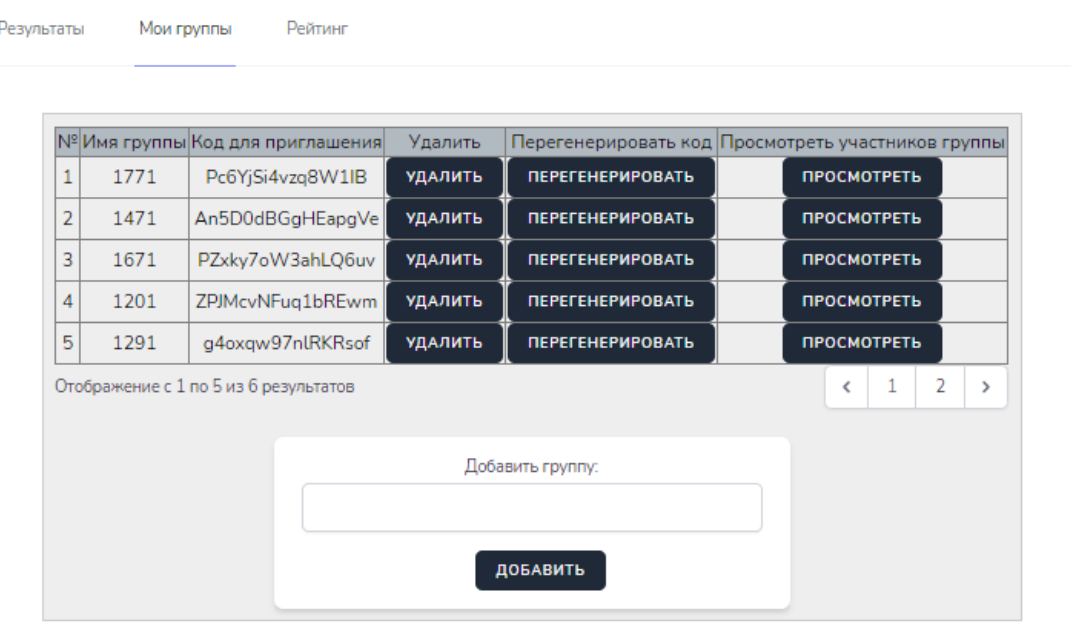

Рисунок 20 – Вид страницы «Мои группы»

При просмотре учащихся группы отображаются ФИО студентов и доступна функция удаления из группы (Рис. 21).

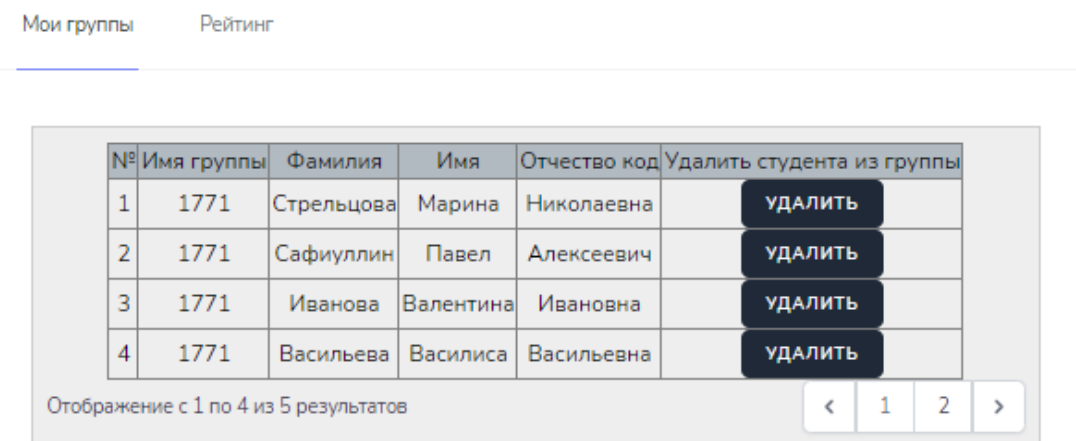

Рисунок 21 – Вид просмотра участников группы

Теперь рассмотрим другую часть системы – это административная панель веб-игры «Сходимость числовых рядов». Чтобы войти в данную панель необходимо в адресной строке дописать /admin. В панели можно редактировать следующие разделы веб-системы: роли, пользователи, результаты приключение и тренировок, шаблоны рядов, уровни игры, группы (Рис. 22).

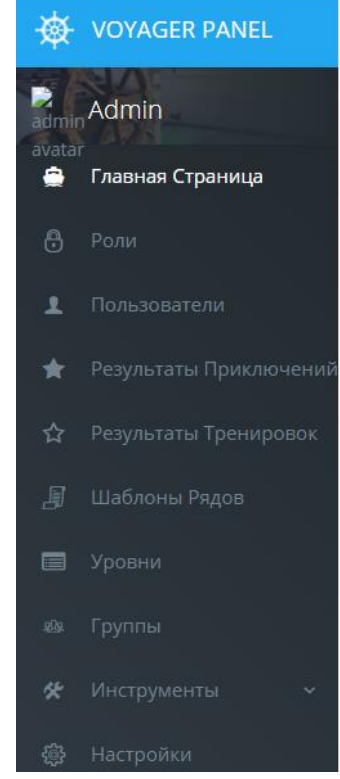

Рисунок 22 – Административная панель системы

В разделе "Роли" добавляются/изменяются роли пользователей веб игры (Рис. 23).

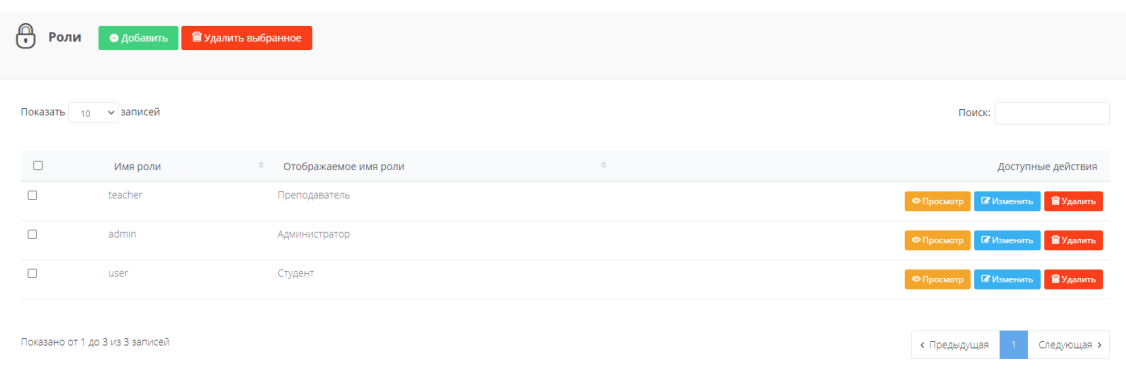

Рисунок 23 – Раздел редактирования ролей игры

В разделе "Пользователи" можно добавить, просмотреть, изменить и удалить участников игры (Рис. 24).

|        | Показать 10 ~ записей |                      |            |                                   |               |                          |                |              |                                                                  | Поиск:                                |                    |
|--------|-----------------------|----------------------|------------|-----------------------------------|---------------|--------------------------|----------------|--------------|------------------------------------------------------------------|---------------------------------------|--------------------|
| $\Box$ | Name<br>$\frac{1}{2}$ | Email                | $=$ Группа | Итоговый тест пройден<br>$\alpha$ | Role          | Фамилия<br>$\Rightarrow$ | Имя<br>$\circ$ | Отчество     | Текущий уровень<br>$\begin{array}{c} \n\mathbb{C} \n\end{array}$ |                                       | Доступные действия |
| $\Box$ | eyrikh                | nadya_eyrikh@mail.ru | 1771       | Нет данных                        | Преподаватель | Эйрих                    | Надежда        | Владимировна | $M-1$                                                            | <b>ФПросмотр В Изменить В Удалить</b> |                    |
| $\Box$ | test1                 | test1@mail.ru        | 1771       | Нет данных                        | Студент       | test1                    | test1          | test1        | $M-1$                                                            | <b>ФПросмотр ИЗменить ВУдалить</b>    |                    |
|        | test                  | test@mail.ru         | 1772       |                                   | Студент       | test                     | test           | test         | $M-1$                                                            | <b>ФПросмотр Изменить</b>             | <b>В Удалить</b>   |
|        | admin                 | admin@admin.com      | Нет данных | Нет данных                        | Администратор | Эйрих                    | Надежда        | Владимировна | $M-1$                                                            | ● Просмотр И Изменить ВУдалить        |                    |

Рисунок 24 – Раздел редактирования пользователей

На рисунке 25 изображены поля заполнения для добавления пользователя. Требуется ввести логин, адрес электронной почты, пароль, выбрать роль, ФИО, текущий уровень и группу при необходимости.

| 1<br>Добавить Пользователя |  |  |                          |
|----------------------------|--|--|--------------------------|
|                            |  |  |                          |
| Имя                        |  |  |                          |
| Имя                        |  |  |                          |
| E-mail                     |  |  |                          |
| E-mail                     |  |  |                          |
| Пароль                     |  |  |                          |
|                            |  |  |                          |
| Группа                     |  |  |                          |
| 1771                       |  |  | $\mathbf{v}$             |
| Текущий уровень            |  |  |                          |
| $M-1$                      |  |  | $\mathbf{v}$             |
| Фамилия                    |  |  |                          |
| Фамилия                    |  |  |                          |
| Имя                        |  |  |                          |
| Имя                        |  |  |                          |
| Отчество                   |  |  |                          |
| Отчество                   |  |  |                          |
| Роль по умолчанию          |  |  |                          |
| Отсутствует                |  |  | $\mathbf{v}$             |
| Дополнительные роли        |  |  |                          |
|                            |  |  |                          |
| Локаль                     |  |  |                          |
| ru                         |  |  | $\overline{\phantom{a}}$ |

Рисунок 25 – Окно добавления пользователя

В административной панели предусмотрена возможность обнулить результаты приключений и тренировок у каждого пользователя (Рис. 26).

| Результаты приключений             | • Добавить                                | В удалить выбранное                    |                                       |              |                                        |
|------------------------------------|-------------------------------------------|----------------------------------------|---------------------------------------|--------------|----------------------------------------|
| Показать<br><b>• записей</b><br>10 |                                           |                                        |                                       | Поиск:       |                                        |
| $\Box$<br>Фамилия                  | $OM$ $\circ$<br>$\frac{1}{2}$<br>Отчество | $\Rightarrow$<br>$\frac{1}{2}$<br>Очки | $\Rightarrow$<br>Приключение окончено |              | Доступные действия                     |
| $\Box$<br>test                     | test<br>test                              | $5 -$                                  |                                       |              | <b>© Просмотр В Изменить В Удалить</b> |
| Показано от 1 до 1 из 1 записей    |                                           |                                        |                                       | < Предыдущая | Следующая >                            |

Рисунок 26 – Раздел «Результаты приключений»

В веб-игре администратор имеет право отредактировать количество используемых шаблонов числовых рядов – удалить существующие, либо добавить новые (Рис. 27). Необходимо учитывать, что при добавлении шаблон прописывается специальной формулой, понятной для отображения в веб-игре через Google Charts API.

|        | В удалить выбранное<br>Шаблоны рядов<br>• добавить                            |                            |                                                       |
|--------|-------------------------------------------------------------------------------|----------------------------|-------------------------------------------------------|
|        | Показать 10 - записей                                                         | Поиск:                     |                                                       |
| $\Box$ | Шаблон                                                                        | œ.<br>$\sim$<br>Сходимость | Доступные действия                                    |
| $\Box$ | \displaystyle\sum_(i=1)^{\infty} \frac{\$cn %2B \$d}{\$an %2B \$b}            | $\mathbb O$                | <b>CE Изменить BYANWIN</b><br>· Просмотр              |
| $\Box$ | \displaystyle\sum_(i=1}^{\infty} \frac{\$d}{\$an^2 - \$bn - \$c}              |                            | <b>C Изменить В Удалить</b><br>• Просмотр             |
| $\Box$ | \displaystyle\sum_(i=1}^(\infty) \frac(\$c) (\sqrt(\$an %2B \$b))             | 0                          | <b>CF Vissenans SE Vissonnis</b><br><b>• Просмотр</b> |
| $\Box$ | \displaystyle\sum_0=1}^(\infty} \frac(\$an^2 %2B \$b){\$cn^3 %2B \$d)         | $\circ$                    | <b>G Изменить: В Удалить</b><br>O Просмотр            |
| $\Box$ | \displaystyle\sum_{i=1}^{\Infty} \frac(\$an %2B \$b){\$cn^2 %2B \$dn %2B \$e} | ö                          | <b>B</b> Yasners<br>O Просмоти<br><b>CE Visuerams</b> |

Рисунок 27 – Раздел «Шаблоны рядов»

Администратор может изменять количество числовых рядов, находящихся на уровнях и добавить новые уровни (Рис.28).

| <b>ED</b> Уровни      | • добавить                  | <b>В удалить выбранное</b>        |     |                                         |
|-----------------------|-----------------------------|-----------------------------------|-----|-----------------------------------------|
| Показать 10 - записей |                             |                                   |     | Поиск:                                  |
| $\Box$                | Id                          | [8]<br>Количество рядов на уровне | Se. | Доступные действия                      |
| $\Box$                | 1                           | $\rightarrow$                     |     | <b>ФПросмотр II Изменить В Удалить</b>  |
| $\Box$                | $2^{+}$                     | $\mathbb{Z}$                      |     | <b>© Просмотр D Изменить В Удалить</b>  |
| $\Box$                | $\overline{3}$              | $\overline{\mathbf{3}}$           |     | <b>ФПросмотр DI Изменить В Удалить</b>  |
| $\Box$                | $\mathcal{L}_{\mathcal{C}}$ | $-4$                              |     | • Просмотр <b>II</b> Изменить В Удалить |
| $\Box$                | $5^{\circ}$                 | 10 <sub>1</sub>                   |     | <b>ФПросмотр D Изменить В Удалить</b>   |

Рисунок 28 – Раздел «Уровни»

В административной панели есть возможность редактировать и добавлять группы (Рис. 29).

|        | Показать 10 ~ записей |                                                                                                    |                     |         |      |                                                        |                  |                                               | Поиск:                                                  |
|--------|-----------------------|----------------------------------------------------------------------------------------------------|---------------------|---------|------|--------------------------------------------------------|------------------|-----------------------------------------------|---------------------------------------------------------|
| $\Box$ | Teacher Id            | $\mathcal{L}_{\mathcal{F}}^{\mathcal{F}}(\mathcal{F})=\mathcal{F}_{\mathcal{F}}^{\mathcal{F}}(\mathcal{F})\otimes\mathcal{F}_{\mathcal{F}}^{\mathcal{F}}(\mathcal{F})$ | Дата создания       | $\circ$ | Name | $\mathcal{L}_{\mathcal{F}}^{\mathcal{F}}(\mathcal{F})$ | Code             | $\begin{array}{c} \circ \\ \circ \end{array}$ | Доступные действия                                      |
| $\Box$ | 34                    |                                                                                                    | 2021-06-04 22:51:34 |         | 1091 |                                                        | bOtf4LHqwQS4jNbO |                                               | • Просмотр<br><b>E</b> Yganimi<br><b>В</b> Изменить     |
| $\Box$ | 34                    |                                                                                                    | 2021-06-04 12:16:15 |         | 1291 |                                                        | g4oxqw97nlRKRsof |                                               | <b>В</b> Удалить<br><b>ФПросмотр C</b> Изменить         |
| $\Box$ | 34                    |                                                                                                    | 2021-06-04 12:15:02 |         | 1201 |                                                        | ZPJMcvNFuq1bREwm |                                               | <b>В</b> Удалить<br><b>• Просмотр В Изменить</b>        |
| $\Box$ | 34                    |                                                                                                    | 2021-06-04 12:13:03 |         | 1671 |                                                        | PZxky7oW3ahLQ6uv |                                               | <b>B</b> Yganma<br><b>C</b> Materians<br>• Просмотр     |
| $\Box$ | 34                    |                                                                                                    | 2021-06-04 12:11:48 |         | 1471 |                                                        | An5D0dBGgHEapgVe |                                               | <b>В Удалить</b><br><b>ФПросмотр C</b> Изменить         |
| $\Box$ | 34                    |                                                                                                    | 2021-06-04 12:10:15 |         | 1771 |                                                        | Pc6YjSi4vzq8W1IB |                                               | <b>В</b> Удалить<br><b>ФПросмотр <i>СУ Изменить</i></b> |

Рисунок 29 – Раздел «Группы»

Разработанная веб-игра «Сходимость числовых рядов» позволит студентам отрабатывать навыки и умения исследования на сходимость числовых рядов, а преподавателю без усилий оценивать их знаний. Система будет доступна из сети Интернет, что обеспечивает не ограниченный доступ для всех желающих пользователей.

### **4. Выводы**

В рамках данного исследования описана разработка вебориентированной игры "Сходимость числовых рядов" на php фреймворке Laravel.

Были выполнены следующие задачи:

- Проанализирована предметная область по теме научной работы;
- Создана диаграмма вариантов использования;
- Разработана логическая и физическая структуры разрабатываемой информационной системы;
- Разработана структура базы данных веб-игры «Сходимость числовых рядов»;
- Разработана веб ориентированная игра «Сходимость числовых рядов».

В дальнейшем планируется добавление функции скачивание отчетов о результатах прохождения приключения и усовершенствование дизайна вебигры.

### **Библиографический список**

- 1. Коньшина А. О. Разработка курса для дистанционного обучения с применением элементов геймификации //Дни науки НГТУ-2018. 2018. С.
- 2. Лабушева Т. М., Ямских Т. Н., Слепченко Н. Н. Геймификация как средство повышения мотивации студентов и ее реализация в системе электронного образования на платформе LMS Moodle //Филологические науки. Вопросы теории и практики. 2017. №. 8-1 (74).

- 3. Супруненко А.В. Модели и алгоритмы классификации веб-контента на основе теоретико-игрового подхода: дис. ... канд. тех. наук: 05.13.01. 2017. 125 с.
- 4. Nabhani S. et al. Development and evaluation of an educational game to support pharmacy students //Currents in Pharmacy Teaching and Learning. 2020. Т. 12. №. 7. С. 786-803.
- 5. Prokofyeva N., Boltunova V. Analysis and practical application of PHP frameworks in development of web information systems //Procedia Computer Science. 2017. Т. 104. С. 51-56.
- 6. Усатый М. А., Крамаренко Т. А. Обзор средств автоматизированного проектирования базы данных информационной системы //Научное обеспечение агропромышленного комплекса. 2017. С. 458-459.
- 7. Брусов А. С., Тарасов С. О. Проектирование и создание баз данных для web-приложений под управлением фреймворка Laravel 5.0 //Интеллектуальные информационные системы: тенденции, проблемы, перспективы. 2017. С. 18-21.
- 8. Laravel URL: https://laravel.com/ (дата обращения: 07.06.2021).
- 9. MySQL URL: https://www.mysql.com/ (дата обращения: 07.06.2021).
- 10.Open Server URL: https://ospanel.io/ (дата обращения: 07.06.2021).
- 11.PhpStorm URL: https://www.jetbrains.com/phpstorm/ (дата обращения: 07.06.2021).